# **apio Documentation**

*Release 0.4.0*

**Jesús Arroyo Torrens**

**Nov 09, 2018**

# Contents

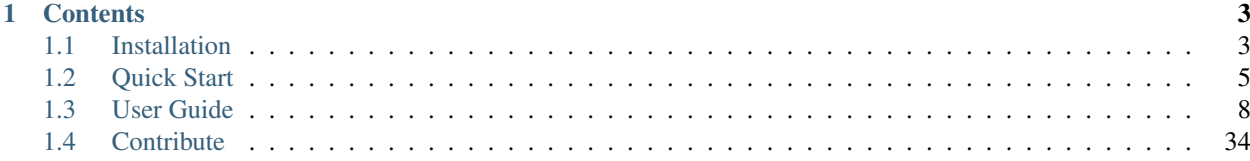

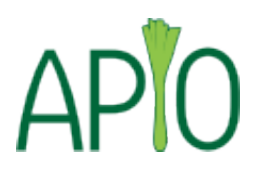

Open source ecosystem for open FPGA boards. It was inspired by [PlatformIO.](https://github.com/platformio/platformio)

Apio (pronounced [a.pjo]) is a **multiplatform toolbox**, with static pre-built packages, project configuration tools and easy command interface to verify, synthesize, simulate and upload your verilog designs.

Apio is used by [Icestudio.](https://github.com/FPGAwars/icestudio)

Source code: <https://github.com/FPGAwars/apio>

# CHAPTER<sup>1</sup>

# **Contents**

# <span id="page-6-1"></span><span id="page-6-0"></span>**1.1 Installation**

Apio is written in [Python](https://www.python.org/downloads/) and works on Linux (+ARM), Mac OS X, Windows.

# Contents

#### • *[Installation](#page-6-1)*

- *[System requirements](#page-6-2)*
- *[Install Apio](#page-7-0)*
- *[Install FTDI drivers](#page-8-1)*
- *[Install Serial drivers](#page-8-2)*

# <span id="page-6-2"></span>**1.1.1 System requirements**

Operating System Linux (+ARM), Mac OS X or Windows

Python Interpreter Python 2.7, Python 3.5+

Attention: Windows Users: Please [Download the latest Python](https://www.python.org/downloads/) and install it. DON'T FOR-GET to select Add python.exe to Path feature on the "Customize" stage, otherwise Python Package Manager pip command will not be available.

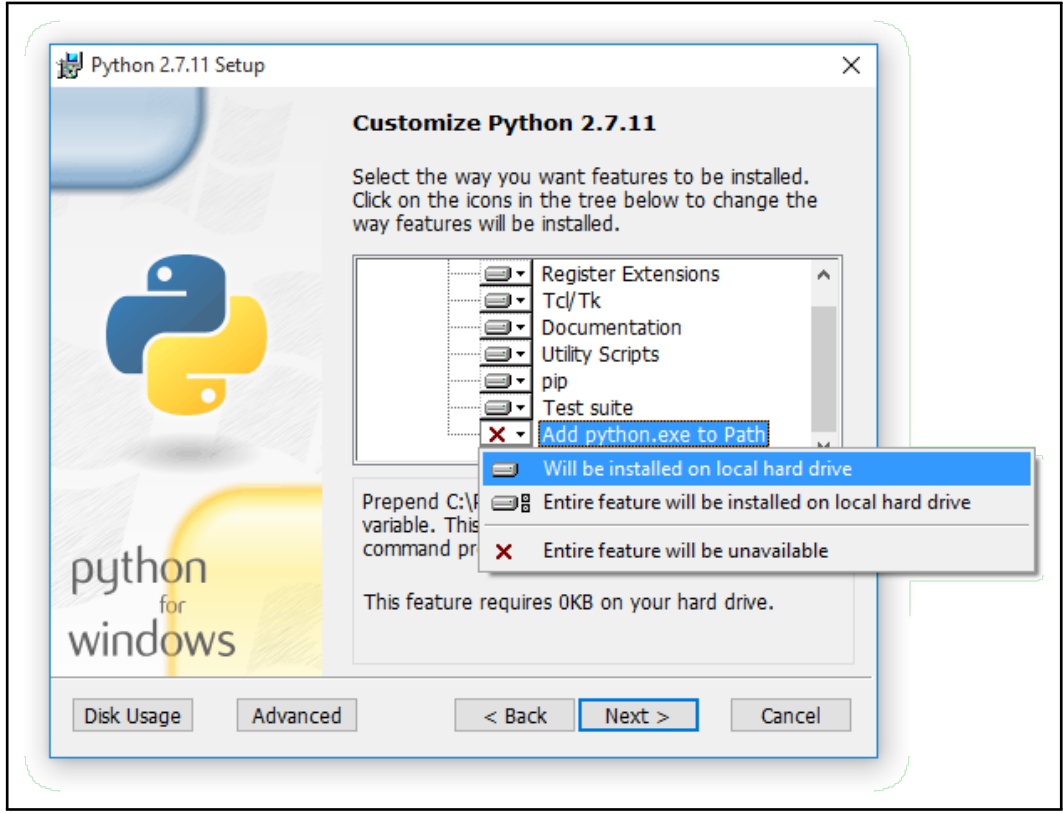

Terminal Application All commands below should be executed in [Command-line](http://en.wikipedia.org/wiki/Command-line_interface) application (Terminal). For Mac OS X and Linux OS - *Terminal* application, for Windows OS – cmd. exe application.

Access to Serial Ports (USB/UART) Windows Users: Please check that you have correctly installed USB driver from board manufacturer.

Linux Users: Ubuntu/Debian users may need to add own "username" to the "dialout" group if they are not "root", doing this issuing a sudo usermod  $-a$  -G dialout \$USER.

# <span id="page-7-0"></span>**1.1.2 Install Apio**

The latest stable version of Apio may be installed or upgraded via Python Package Manager [\(pip\)](https://pip.pypa.io) as follows:

\$ pip install -U apio

If pip command is not available run easy\_install pip.

Note that you may run into permissions issues running these commands. You have a few options here:

- Run with sudo to install Apio and dependencies globally
- Specify the [pip install –user](https://pip.pypa.io/en/stable/user_guide.html#user-installs) option to install local to your user
- Run the command in a [virtualenv](https://virtualenv.pypa.io) local to a specific project working set.

Note: Debian users can also install the application and its packages by executing the following commands. (These packages may not be updated).

```
$ curl -sSL http://fpgalibre.sf.net/debian/go | sudo sh
$ sudo apt-get install apio
$ sudo apt-get install apio-scons apio-icestorm apio-iverilog apio-examples apio-
˓→system
```
# <span id="page-8-1"></span>**1.1.3 Install FTDI drivers**

For boards with a FTDI interface.

\$ apio drivers --ftdi-enable

To revert the FTDI drivers configuration.

\$ apio drivers --ftdi-disable

# <span id="page-8-2"></span>**1.1.4 Install Serial drivers**

For boards with a Serial interface.

```
$ apio drivers --serial-enable
```
To revert the Serial drivers configuration.

\$ apio drivers --serial-disable

# <span id="page-8-0"></span>**1.2 Quick Start**

Once apio has been installed and the drivers have been correctly configured is time to start playing with your FPGA!

# **1.2.1 Install packages**

```
$ apio install --all
```
# **1.2.2 Create a project**

Go to your project's directory or try the examples

```
$ apio examples -d leds
$ cd leds
```
#### **Configure your board**

Find your board in the list

\$ apio boards --list

Supported boards:

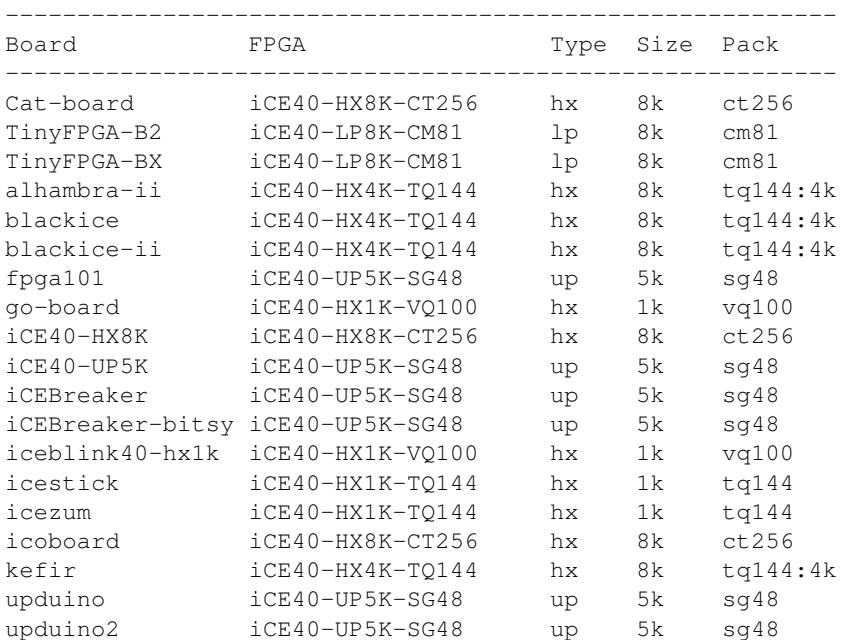

#### Create an apio.ini file with your board

\$ apio init --board icestick

# **1.2.3 Process the project**

#### **Verify**

Check your verilog code using [Icarus Verilog](http://iverilog.icarus.com/)

\$ apio verify

### **Simulate**

Simulate your test bench using [Icarus Verilog](http://iverilog.icarus.com/) and [GTKWave](http://gtkwave.sourceforge.net/)

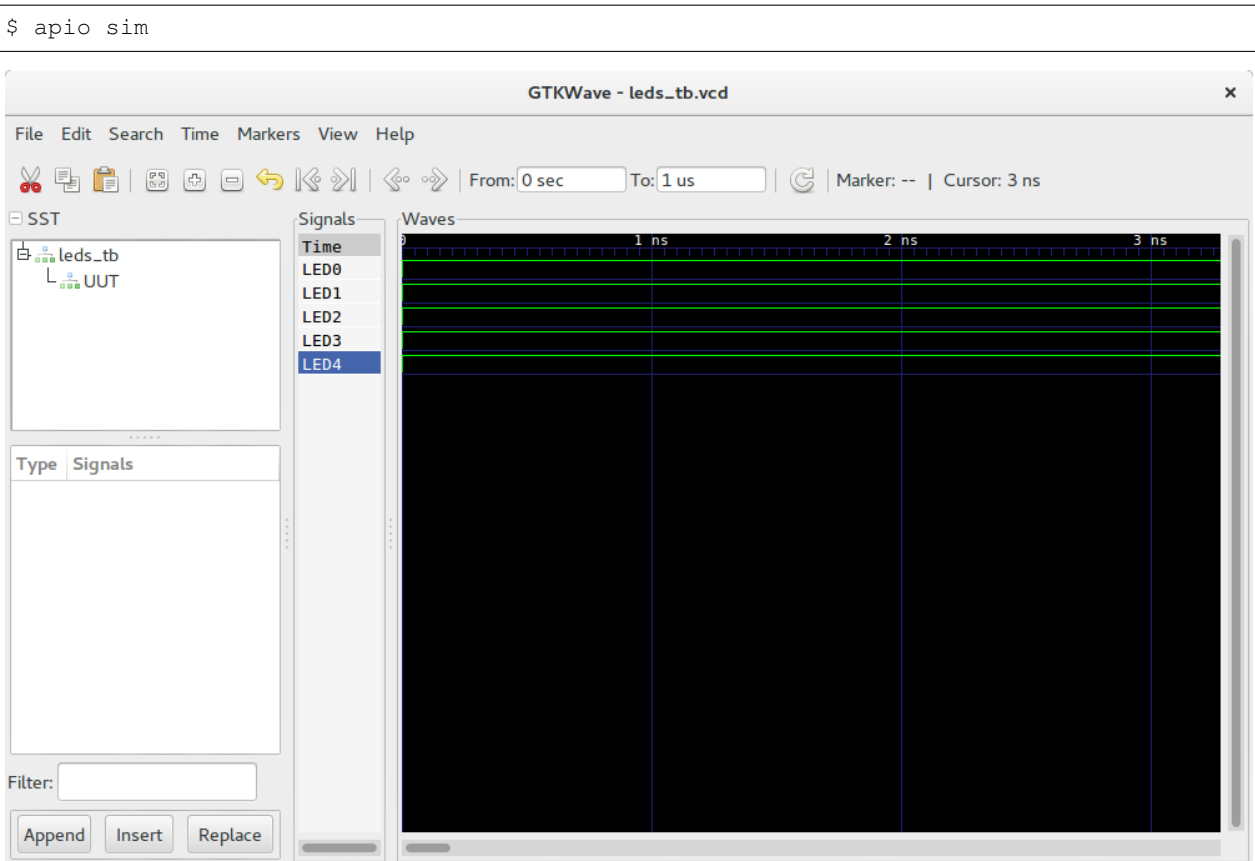

Note: GTKWave must be installed.

| Debian  | apt-get install gtkwave |
|---------|-------------------------|
| Mac OSX | brew install gtkwave    |
| Windows | apio install gtkwave    |

#### **Build**

Syntesize your project using [Icestorm Tools](http://www.clifford.at/icestorm/)

\$ apio build

### **Upload**

Connect your FPGA board and upload the bitstream using [Icestorm Tools](http://www.clifford.at/icestorm/)

\$ apio upload

All the leds should turn on after 3 seconds

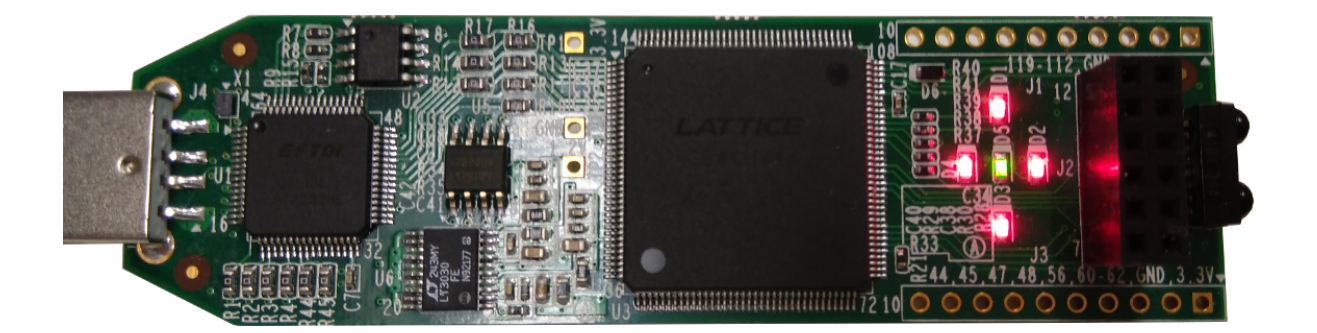

Congrats! Now You have your fully open source FPGA toolchain ready!

# <span id="page-11-0"></span>**1.3 User Guide**

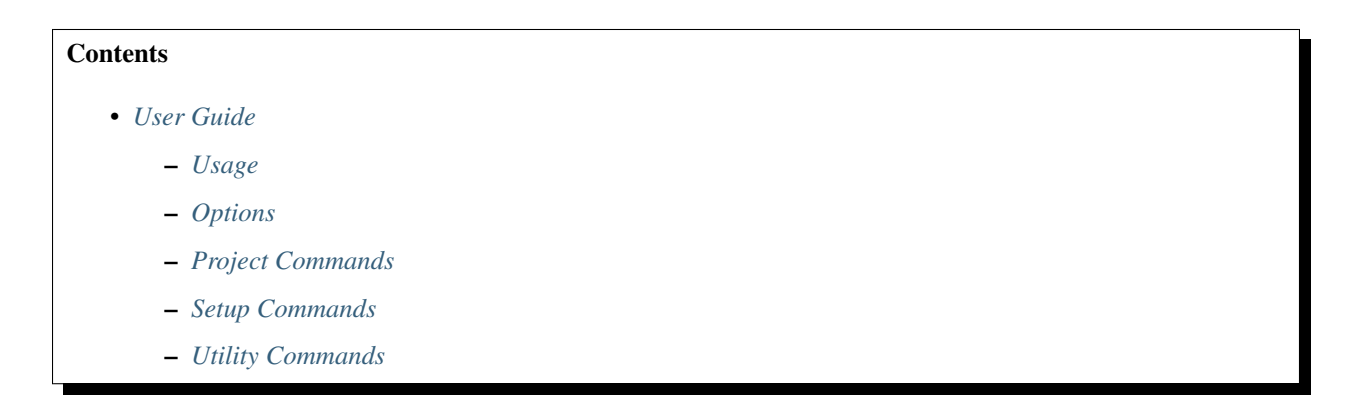

# <span id="page-11-1"></span>**1.3.1 Usage**

apio [OPTIONS] COMMAND [ARGS]

You can execute just *apio* to see the help:

```
$ apio
Usage: apio [OPTIONS] COMMAND [ARGS]...
Options:
 --version Show the version and exit.
 --help Show this message and exit.
Project commands:
 build Synthesize the bitstream.
 clean Clean the previous generated files.
```
(continues on next page)

(continued from previous page)

```
lint Lint the verilog code.
 sim Launch the verilog simulation.
 time Bitstream timing analysis.
 upload Upload the bitstream to the FPGA.
 verify Verify the verilog code.
Setup commands:
 drivers Manage FPGA boards drivers.
  init Manage apio projects.
  install Install packages.
 uninstall Uninstall packages.
Utility commands:
 boards Manage FPGA boards.
 config Apio configuration.
 examples Manage verilog examples.
  raw Execute commands using Apio packages.
  system System tools.
 upgrade Check the latest Apio version.
```
# <span id="page-12-0"></span>**1.3.2 Options**

#### **--version**

Show the version of Apio.

# <span id="page-12-1"></span>**1.3.3 Project Commands**

#### <span id="page-12-2"></span>**apio build**

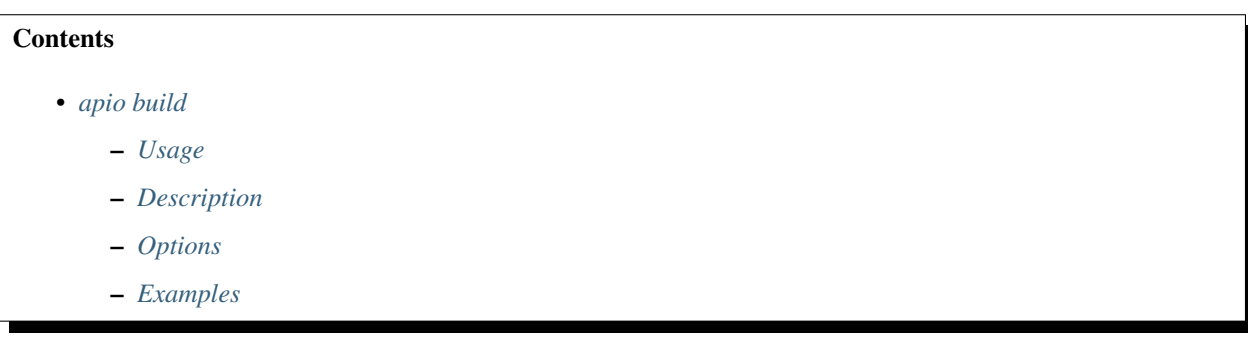

#### <span id="page-12-3"></span>**Usage**

apio build [OPTIONS]

#### <span id="page-12-4"></span>**Description**

Synthesize the bitstream: generates a bin file from a verilog and a pcf files.

<span id="page-13-3"></span>Required packages: scons, icestorm.

#### <span id="page-13-0"></span>**Options**

**-b**, **--board**

Select a specific board.

#### **--fpga**

Select a specific FPGA.

**--size** --type --pack

Select a specific FPGA size, type and pack.

#### **-p**, **--project-dir**

Set the target directory for the project.

#### **-v**, **--verbose**

Show the entire output of the command.

#### **--verbose-yosys**

Show the yosys output of the command.

#### **--verbose-arachne**

Show the arachne output of the command.

Note: All available boards, FPGAs, sizes, types and packs are showed in *[apio boards](#page-28-1)*

#### <span id="page-13-1"></span>**Examples**

#### 1. Process the *leds example*

```
$ apio build
[] Processing icezum
--------------------------------------------------------------------------------------
˓→-------
yosys -p "synth_ice40 -blif hardware.blif" -q leds.v
arachne-pnr -d 1k -P tq144 -p leds.pcf -o hardware.asc -q hardware.blif
icepack hardware.asc hardware.bin
================================== [SUCCESS] Took 0.72 seconds
˓→==============================
```
#### <span id="page-13-2"></span>**apio clean**

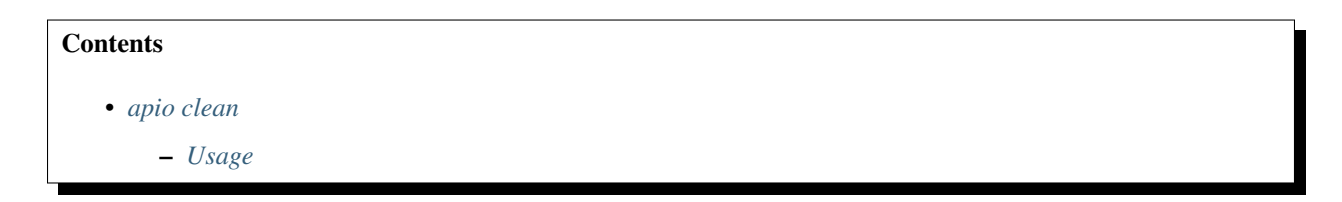

- <span id="page-14-5"></span>– *[Description](#page-14-1)*
- *[Options](#page-14-2)*
- *[Examples](#page-14-3)*

#### <span id="page-14-0"></span>**Usage**

apio clean [OPTIONS]

#### <span id="page-14-1"></span>**Description**

Clean the previous generated files: blif, asc, bin, rpt and out.

Required packages: scons.

#### <span id="page-14-2"></span>**Options**

#### **-p**, **--project-dir**

Set the target directory for the project.

#### <span id="page-14-3"></span>**Examples**

1. Clean the *leds example*

```
$ apio clean
Removed hardware.blif
Removed hardware.asc
Removed hardware.bin
Removed hardware.out
=================================== [SUCCESS] Took 0.17 seconds
˓→==============================
```
#### <span id="page-14-4"></span>**apio lint**

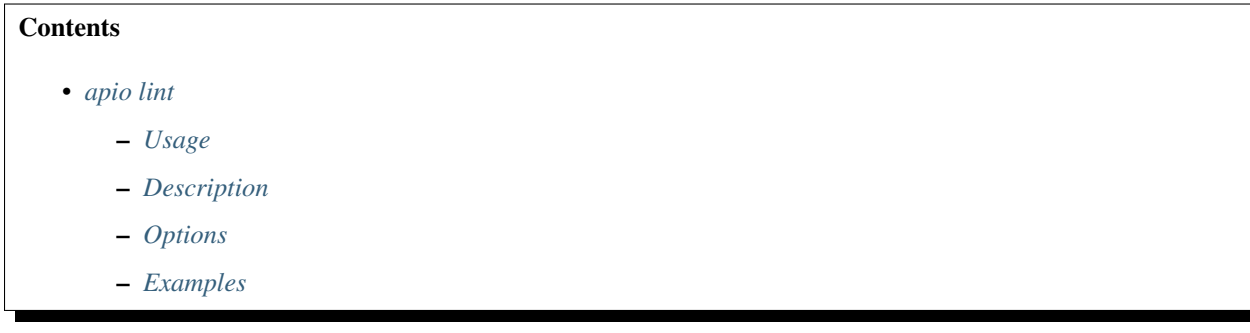

#### <span id="page-15-4"></span><span id="page-15-0"></span>**Usage**

apio lint [OPTIONS]

#### <span id="page-15-1"></span>**Description**

Lint the verilog code. It is agnostic of the FPGA. It does not use the *pcf* file.

Required packages: scons, verilator.

#### <span id="page-15-2"></span>**Options**

**-a**, **--all**

Enable all warnings, including code style warnings.

**-t**, **--top**

Set top module.

**--nostyle**

Disable all style warnings.

**--nowarn**

Disable specific warning(s).

#### **--warn**

Enable specific warning(s).

#### **-p**, **--project-dir**

Set the target directory for the project.

#### <span id="page-15-3"></span>**Examples**

1. Lint the *leds example*

```
$ apio lint
verilator --lint-only -I/path/to/share leds.v
===================================== [SUCCESS] Took 0.20 seconds.
˓→==============================
```
#### 2. Lint the *leds example* with all the options

```
$ apio lint --all --top leds --nostyle --nowarn PINMISSING,WIDTH --warn DECLFILENAME,
˓→DEFPARAM
verilator --lint-only -I/path/to/share -Wall -Wno-style -Wno-PINMISSING -Wno-WIDTH -
˓→Wwarn-DECLFILENAME -Wwarn-DEFPARAM --top-module leds leds.v
===================================== [SUCCESS] Took 0.20 seconds.
˓→==============================
```
# <span id="page-16-0"></span>**apio sim**

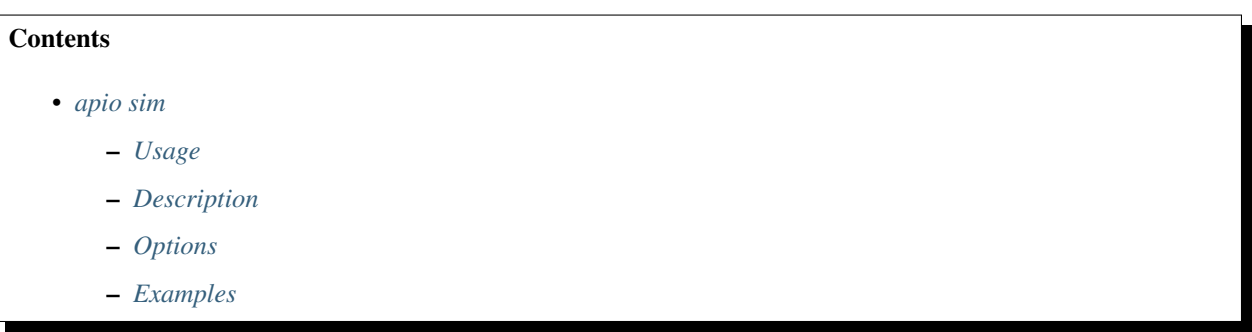

#### <span id="page-16-1"></span>**Usage**

apio sim [OPTIONS]

#### <span id="page-16-2"></span>**Description**

Launch the verilog simulation using [GTKWave](http://gtkwave.sourceforge.net) from a verilog test bench.

Required packages: scons, iverilog.

| GTKWave - leds_tb.vcd                                                        |                                                                      |                                    |          |                                                                                                    |  |
|------------------------------------------------------------------------------|----------------------------------------------------------------------|------------------------------------|----------|----------------------------------------------------------------------------------------------------|--|
| File Edit Search Time Markers View Help                                      |                                                                      |                                    |          |                                                                                                    |  |
| ※も自18800もK※1(<) From:0sec                                                    |                                                                      |                                    | To: 1 us | $  $ $\bigcirc$   Marker: --   Cursor: 3 ns                                                                                                    |  |
| $\equiv$ SST                                                                 | Signals <sup>.</sup>                                                 | Waves                              |          |                                                                                                    |  |
| $\overline{\bigoplus_{i=1}^n \text{leds\_tb}}$<br>$L_{\frac{a}{\sin a}}$ UUT | Time<br>LED <sub>0</sub><br>LED1<br>LED <sub>2</sub><br>LED3<br>LED4 | <u> 1989 - Personal Bernard Ba</u> |          | 1 hs 3 hs 3 hs $\frac{2 \text{ hs}}{1 \text{ z} + \frac{1}{2} \text{ z} + \frac{1}{2} \text{ z} + \frac{1}{2} \text{ z} + \frac{1}{2} \text{ z} + \frac{1}{2} \text{ z} + \frac{1}{2} \text{ z} + \frac{1}{2} \text{ z} + \frac{1}{2} \text{ z} + \frac{1}{2} \text{ z} + \frac{1}{2} \text{ z} + \frac{1}{2} \text{ z} + \frac{1}{2} \text{ z} + \frac{1}{2} \text{ z} + \frac{1}{2} \text{ z} + \frac{1}{2$ |  |
| 1.1.1.1                                                                      |                                                                      |                                    |          |                                                                                                    |  |
| Type Signals                                                                 |                                                                      |                                    |          |                                                                                                    |  |
| Filter:                                                                      |                                                                      |                                    |          |                                                                                                    |  |
| Replace<br>Append<br>Insert                                                  |                                                                      |                                    |          |                                                                                                    |  |

Note: GTKWave must be installed.

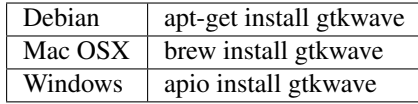

# <span id="page-17-4"></span><span id="page-17-0"></span>**Options**

#### **-p**, **--project-dir**

Set the target directory for the project.

#### <span id="page-17-1"></span>**Examples**

1. Simulate the *leds example*

```
$ apio sim
iverilog -B /path/to/lib/ivl -o leds_tb.out -D VCD_OUTPUT=leds_tb /path/to/vlib/
˓→system.v leds.v leds_tb.v
vvp -M /path/to/lib/ivl leds_tb.out
VCD info: dumpfile leds_tb.vcd opened for output.
End of simulation
gtkwave leds_tb.vcd leds_tb.gtkw
GTKWave Analyzer v3.3.66 (w)1999-2015 BSI
[0] start time.
[1000] end time.
WM Destroy
=================================== [SUCCESS] Took 1.96 seconds
˓→==============================
```
### <span id="page-17-2"></span>**apio time**

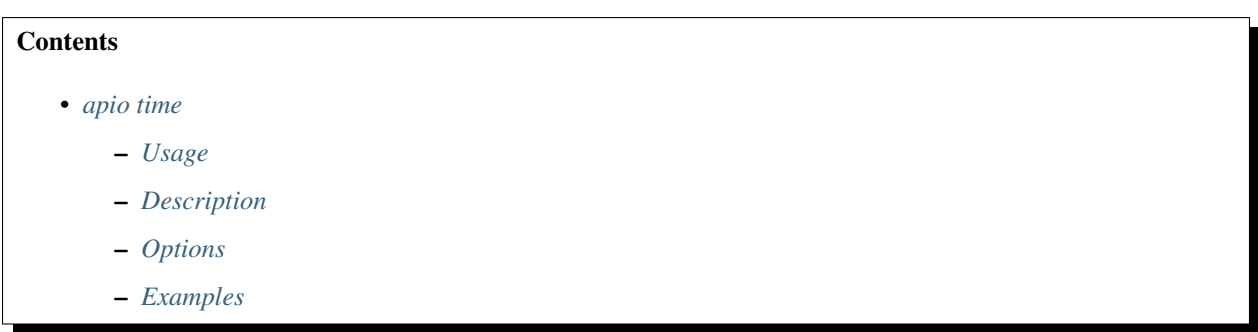

#### <span id="page-17-3"></span>**Usage**

apio time [OPTIONS]

#### <span id="page-18-3"></span><span id="page-18-0"></span>**Description**

Bitstream timing analysis: generates a rpt file with a topological timing analysis report, from a verilog and a pcf files. Required packages: scons, icestorm.

#### <span id="page-18-1"></span>**Options**

**-b**, **--board** Select a specific board. **--fpga** Select a specific FPGA. **--size** --type --pack Select a specific FPGA size, type and pack. **-p**, **--project-dir** Set the target directory for the project. **-v**, **--verbose** Show the entire output of the command. **--verbose-yosys** Show the yosys output of the command. **--verbose-arachne**

Show the arachne output of the command.

Note: All available boards, FPGAs, sizes, types and packs are showed in *[apio boards](#page-28-1)*

#### <span id="page-18-2"></span>**Examples**

1. Timing analysis for the *leds example*

```
$ apio time
[] Processing icezum
--------------------------------------------------------------------------------------
˓→-------
[...]
// Reading input .asc file..
// Reading 1k chipdb file..
// Creating timing netlist..
// Timing estimate: 0.24 ns (4161.98 MHz)
==================================== [SUCCESS] Took 1.10 seconds
˓→==============================
$ cat hardware.rpt
icetime topological timing analysis report
==========================================
```
(continues on next page)

(continued from previous page)

```
Warning: This timing analysis report is an estimate!
Info: max_span_hack is enabled: estimate is conservative.
Report for critical path:
   -------------------------
        pre_io_13_11_0 (PRE_IO) [clk] -> PADOUT: 0.240 ns
     0.240 ns io_pad_13_11_0_din
Total number of logic levels: 0
Total path delay: 0.24 ns (4161.98 MHz)
```
#### <span id="page-19-0"></span>**apio upload**

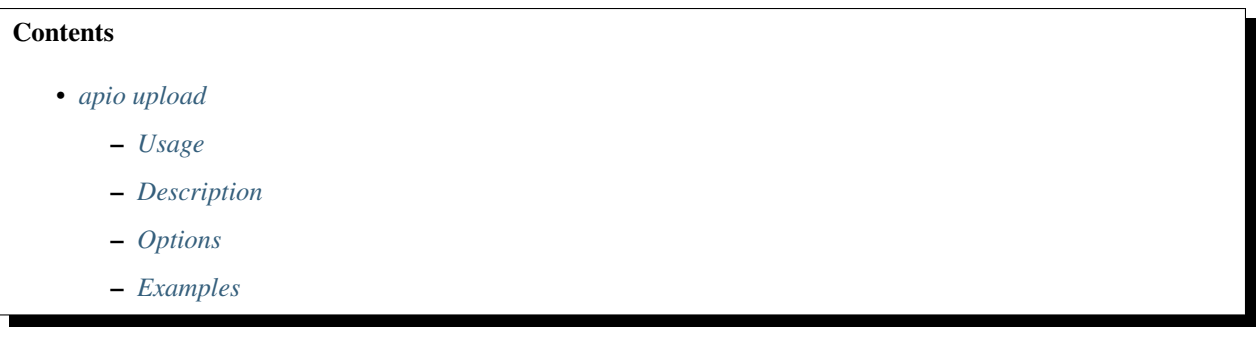

#### <span id="page-19-1"></span>**Usage**

apio upload [OPTIONS]

#### <span id="page-19-2"></span>**Description**

Upload the bitstream to the FPGA. It builds the project if required.

It also performs an automatic discovery and validation of the FTDI chip depending on the selected board.

Required packages: scons, system, icestorm.

Note: FTDI driver configuration must be done before upload. More information in *[apio drivers](#page-21-1)*.

### <span id="page-19-3"></span>**Options**

#### **-b**, **--board**

Select a specific board.

```
--serial-port
```
<span id="page-20-1"></span>Select a specific serial port. You can check the available serial devices with the command apio system --lsserial.

#### **--ftdi-id**

Select a specific FTDI index. You can check the available FTDI indexes with the command apio system --lsftdi. This numerical index is provided by libftdi1, that is different from *libftdi0*.

#### **-s**, **--sram**

Perform SRAM programming. Only available for *iceprog* compatible boards.

#### **-p**, **--project-dir**

Set the target directory for the project.

#### **-v**, **--verbose**

Show the entire output of the command.

#### **--verbose-yosys**

Show the yosys output of the command.

#### **--verbose-arachne**

Show the arachne output of the command.

Note: All available boards, FPGAs, sizes, types and packs are showed in *[apio boards](#page-28-1)*

#### <span id="page-20-0"></span>**Examples**

#### 1. Upload the *leds example*

```
$ apio upload
[] Processing icezum
--------------------------------------------------------------------------------------
˓→-------
[...]
iceprog -d i:0x0403:0x6010:0 hardware.bin
init..
cdone: high
reset..
cdone: low
flash ID: 0x20 0xBA 0x16 0x10 0x00 0x00 0x23 0x51 0x85 0x32 0x13 0x00 0x54 0x00 0x29
˓→0x10 0x06 0x15 0x51 0x62
file size: 32220
erase 64kB sector at 0x000000..
programming..
reading..
VERIFY OK
cdone: high
Bye.
=================================== [SUCCESS] Took 1.96 seconds
 ˓→==============================
```
#### <span id="page-21-7"></span><span id="page-21-2"></span>**apio verify**

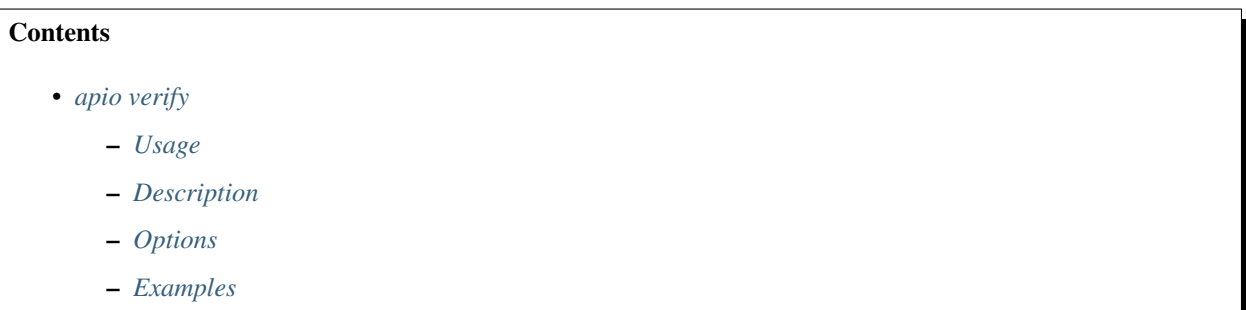

#### <span id="page-21-3"></span>**Usage**

apio verify [OPTIONS]

#### <span id="page-21-4"></span>**Description**

Verify the verilog code. It is agnostic of the FPGA. It does not use the *pcf* file.

Required packages: scons, iverilog.

#### <span id="page-21-5"></span>**Options**

#### **-p**, **--project-dir**

Set the target directory for the project.

#### <span id="page-21-6"></span>**Examples**

#### 1. Verify the *leds example*

```
$ apio verify
iverilog -B /path/to/lib/ivl -o hardware.out -D VCD_OUTPUT= /path/to/vlib/system.v
˓→leds.v
==================================== [SUCCESS] Took 0.17 seconds
˓→==============================
```
# <span id="page-21-0"></span>**1.3.4 Setup Commands**

#### <span id="page-21-1"></span>**apio drivers**

**Contents** 

• *[apio drivers](#page-21-1)*

- <span id="page-22-4"></span>– *[Usage](#page-22-0)*
- *[Description](#page-22-1)*
- *[Options](#page-22-2)*
- *[Examples](#page-22-3)*

#### <span id="page-22-0"></span>**Usage**

apio drivers [OPTIONS]

#### <span id="page-22-1"></span>**Description**

Enable/Disable the FTDI drivers.

- Linux: add the rules file. It may require a reboot or to uplug and reconnect the board.
- Mac OSX: configure FTDIUSBSerialDriver and AppleUSBFTDI keys and install libftdi.
- Windows: open zadig to replace the current driver by libusbK. It requires to uplug and reconnect the board.

This command requires the driver package (only for Windows).

Note: More information in *[Install FTDI drivers](#page-8-1)*

#### <span id="page-22-2"></span>**Options**

**--ftdi-enable** Enable FPGA drivers. **--ftdi-disable** Disable FPGA drivers. **--serial-enable** Enable Serial drivers. **--serial-disable**

Disable Serial drivers.

#### <span id="page-22-3"></span>**Examples**

#### 1. Enable the FTDI drivers on Linux

```
$ apio drivers --ftdi-enable
Configure FTDI drivers for FPGA
[sudo] password for user:
FTDI drivers enabled
Unplug and reconnect your board
```
#### <span id="page-23-4"></span>2. Disable the FTDI drivers on Linux

```
$ apio drivers --ftdi-disable
Revert FTDI drivers configuration
[sudo] password for user:
FTDI drivers disabled
Unplug and reconnect your board
```
#### 3. Enable the Serial drivers on Linux

```
$ apio drivers --serial-enable
Configure Serial drivers for FPGA
[sudo] password for user:
Serial drivers enabled
Unplug and reconnect your board
```
#### 4. Disable the Serial drivers on Linux

```
$ apio drivers --serial-disable
Revert Serial drivers configuration
[sudo] password for user:
Serial drivers disabled
Unplug and reconnect your board
```
#### <span id="page-23-0"></span>**apio init**

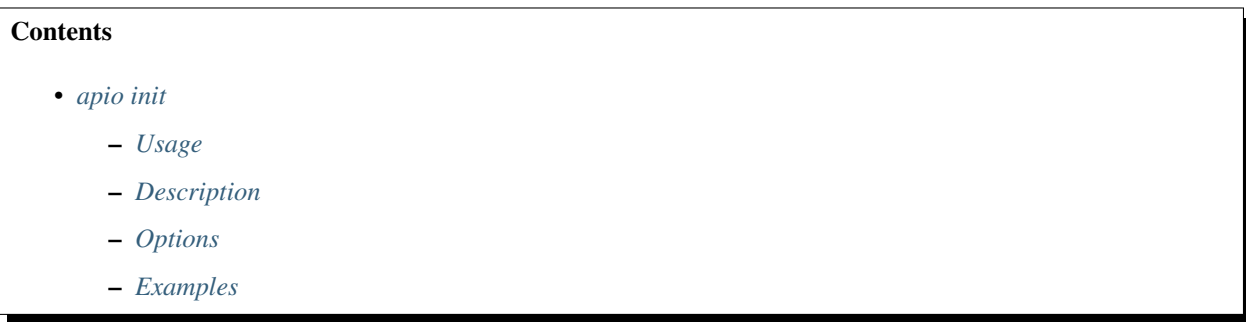

#### <span id="page-23-1"></span>**Usage**

```
apio init [OPTIONS]
```
#### <span id="page-23-2"></span>**Description**

Manage apio projects. In addition to the code, an apio project may include a configuration file **apio.ini** and a Scons script SConstruct.

#### <span id="page-23-3"></span>**Options**

#### **-s**, **--scons**

<span id="page-24-4"></span>Create a default SConstruct file. This file can be modified and it will be used instead of the default script.

**-b**, **--board**

Create a configuration file with the selected board. This will be the default board used in *[apio build](#page-12-2)*, *[apio time](#page-17-2)* and *[apio upload](#page-19-0)* commands.

**-p**, **--project-dir**

Set the target directory for the project.

**-y**, **--sayyes**

Automatically answer YES to all the questions.

#### <span id="page-24-0"></span>**Examples**

1. Create a SConstruct file.

```
$ apio init --scons
Creating SConstruct file ...
File 'SConstruct' has been successfully created!
```
#### 2. Create an apio.ini file with the icezum board

```
$ apio init --board icezum
Creating apio.ini file ...
File 'apio.ini' has been successfully created!
```
#### <span id="page-24-1"></span>**apio install**

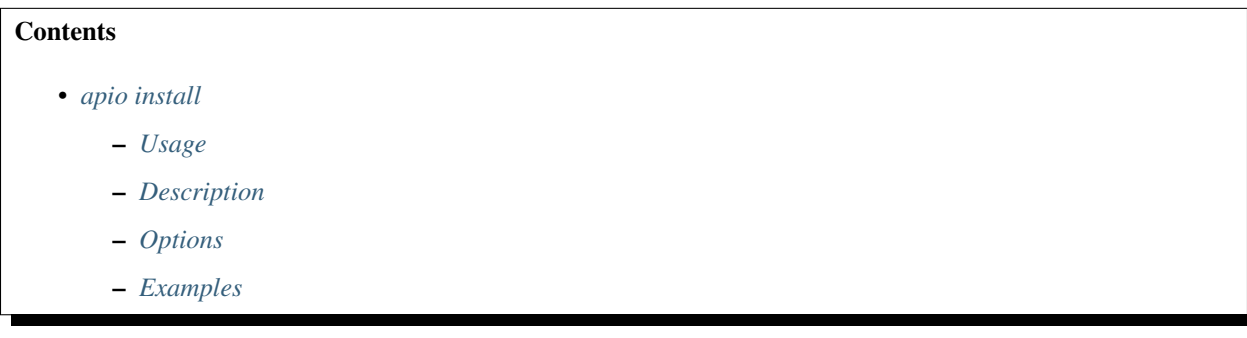

#### <span id="page-24-2"></span>**Usage**

```
apio install [OPTIONS]
```
#### <span id="page-24-3"></span>**Description**

Install packages. Automatically installs the latest version of the package. Also other versions can be installed using the following notation: pacakge@version.

Available packages

<span id="page-25-2"></span>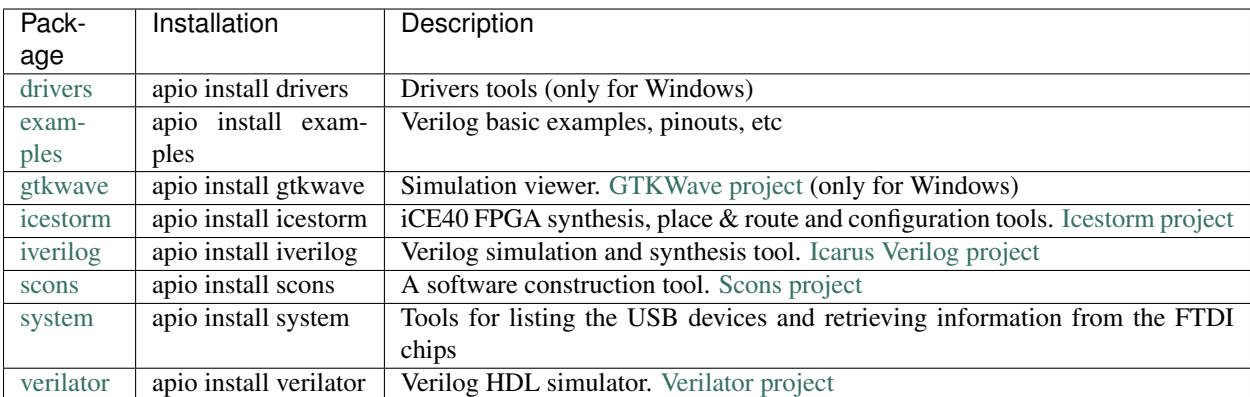

### <span id="page-25-0"></span>**Options**

#### **-a**, **--all**

Install all packages.

#### **-l**, **--list**

List all available packages.

#### **-f**, **--force**

Force the packages installation.

#### **-p**, **--platform**

Set the platform [linux, linux\_x86\_64, linux\_i686, linux\_armv7l, linux\_aarch64, windows, windows\_amd64, windows  $x86$ , darwin] (Advanced).

#### <span id="page-25-1"></span>**Examples**

1. Install system and icestorm packages:

```
$ apio install system icestorm
Installing system package:
Download tools-system-linux_x86_64-1.1.0.tar.gz
Downloading [####################################] 100%
Unpacking [####################################] 100%
Package 'system' has been successfully installed!
Installing icestorm package:
Download toolchain-icestorm-linux_x86_64-1.11.0.tar.gz
Downloading [####################################] 100%
Unpacking [####################################] 100%
Package 'icestorm' has been successfully installed!
```
#### 2. Install examples package version 0.0.11

```
$ apio install examples@0.0.11
Installing examples package:
Download apio-examples-0.0.11.zip
Downloading [####################################] 100%
Unpacking [####################################] 100%
Package 'examples' has been successfully installed!
```
#### 3. Show all available packages

```
$ apio install --list
Installed packages:
-----------------------------------------------------------------------------
Name Description Version
-----------------------------------------------------------------------------
examples Verilog examples 0.0.11
icestorm Icestorm toolchain 1.11.0
system System tools 1.1.0
Not installed packages:
                            -----------------------------------------------------------------------------
Name Description
-----------------------------------------------------------------------------
iverilog Icarus Verilog toolchain
scons Scons tool
verilator Verilator toolchain
```
#### 4. Install and update all packages

```
$ apio install --all
Installing examples package:
Already installed. Version 0.0.11
Installing icestorm package:
Already installed. Version 1.11.0
Installing iverilog package:
Download toolchain-iverilog-linux_x86_64-1.2.0.tar.gz
Downloading [####################################] 100%
Unpacking [####################################] 100%
Package 'iverilog' has been successfully installed!
Installing scons package:
Download scons-3.0.1.tar.gz
Downloading [####################################] 100%
Unpacking [####################################] 100%
Package 'scons' has been successfully installed!
Installing system package:
Already installed. Version 1.1.0
Installing verilator package:
Download toolchain-verilator-linux_x86_64-1.0.0.tar.gz
Downloading [####################################] 100%
Unpacking [####################################] 100%
Package 'verilator' has been successfully installed!
```
#### 5. Install the drivers package for windows in a linux platform

```
$ apio install drivers --platform windows
Installing drivers package:
Download tools-drivers-windows-1.1.0.tar.gz
Downloading [####################################] 100%
Unpacking [####################################] 100%
Package 'drivers' has been successfully installed!
```
### <span id="page-27-4"></span><span id="page-27-0"></span>**apio uninstall**

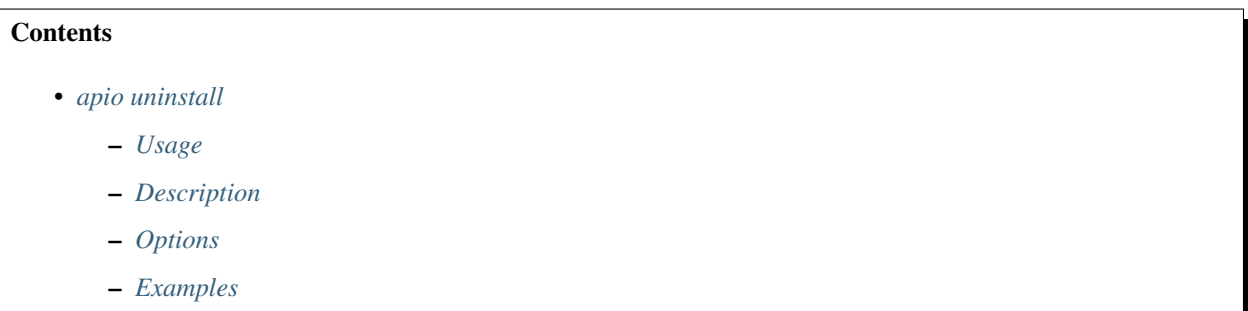

#### <span id="page-27-1"></span>**Usage**

apio uninstall [OPTIONS]

#### <span id="page-27-2"></span>**Description**

Uninstall packages. Before uninstalling a package, a confirmation is requested.

Available packages

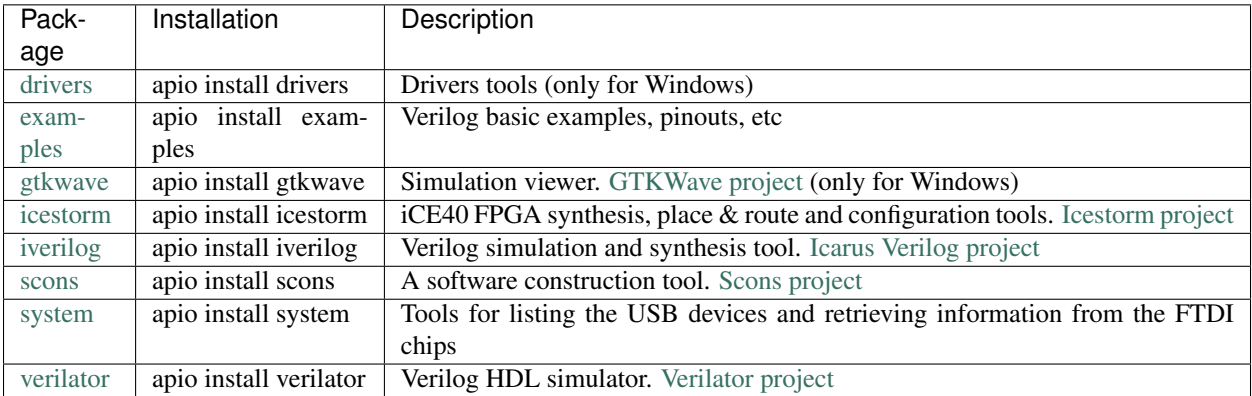

#### <span id="page-27-3"></span>**Options**

#### **-a**, **--all**

Uninstall all packages.

#### **-l**, **--list**

List all installed packages.

#### **-p**, **--platform**

Set the platform [linux\_x86\_64, linux\_i686, linux\_armv7l, linux\_aarch64, windows, darwin] (Advanced).

#### <span id="page-28-2"></span>**Examples**

1. Uninstall examples package

```
$ apio uninstall examples
Do you want to continue? [y/N]: y
Uninstalling examples package:
Package 'examples' has been successfully uninstalled!
```
2. Uninstall the drivers package for windows in a linux platform

```
$ apio uninstall drivers --platform windows
Do you want to continue? [y/N]: y
Uninstalling drivers package:
Package 'drivers' has been successfully uninstalled!
```
# <span id="page-28-0"></span>**1.3.5 Utility Commands**

#### <span id="page-28-1"></span>**apio boards**

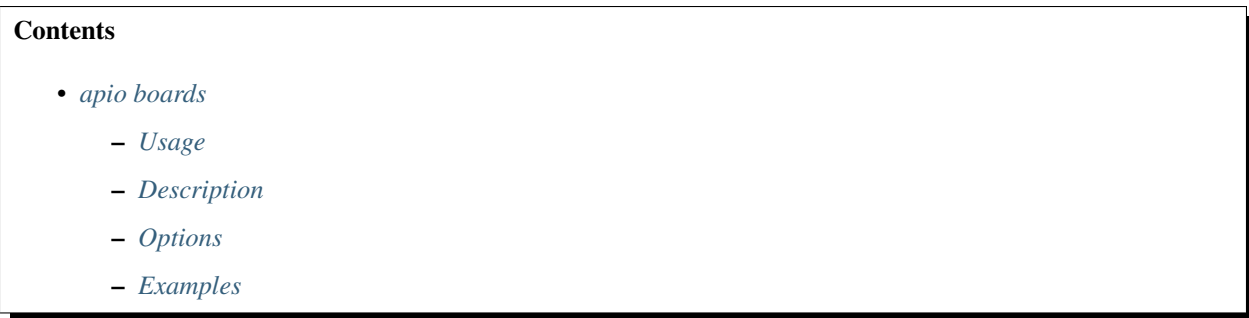

#### <span id="page-28-3"></span>**Usage**

apio boards [OPTIONS]

#### <span id="page-28-4"></span>**Description**

Show FPGA boards information.

All supported boards:

HX1K

- [IceZUM Alhambra](https://github.com/FPGAwars/icezum)
- [Nandland Go board](https://www.nandland.com/goboard/introduction.html)
- [iCEstick Evaluation Kit](http://www.latticesemi.com/icestick)

# HX8K

• [Alhambra II](https://github.com/FPGAwars/Alhambra-II-FPGA)

- <span id="page-29-2"></span>• [BlackIce](https://hackaday.io/project/12930-blackice-low-cost-open-hardware-fpga-dev-board)
- [BlackIce II](https://github.com/mystorm-org/BlackIce-II)
- [CAT board](https://hackaday.io/project/7982-cat-board)
- [icoBOARD 1.0](http://icoboard.org/icoboard-1-0.html)
- [Kéfir I](http://fpgalibre.sourceforge.net/Kefir/)
- [iCE40-HX8K Breakout Board](http://www.latticesemi.com/en/Products/DevelopmentBoardsAndKits/iCE40HX8KBreakoutBoard)

#### LP8K

- [TinyFPGA B2](https://tinyfpga.com/b-series-guide.html)
- [TinyFPGA BX](https://tinyfpga.com/bx/guide.html)

#### UP5K

- [UPDuino v1.0](http://gnarlygrey.atspace.cc/development-platform.html#upduino)
- [UPDuino v2.0](http://gnarlygrey.atspace.cc/development-platform.html#upduino_v2)
- [iCEBreaker](https://github.com/icebreaker-fpga/icebreaker)
- [iCEBreaker bitsy](https://github.com/icebreaker-fpga/icebreaker)
- [FPGA 101 Workshop Badge Board](https://github.com/mmicko/workshop_badge)
- [iCE40 UltraPlus Breakout Board](http://www.latticesemi.com/en/Products/DevelopmentBoardsAndKits/iCE40UltraPlusBreakoutBoard)

Note: All supported FPGAs are shown in [Project IceStorm web page](http://www.clifford.at/icestorm)

### <span id="page-29-0"></span>**Options**

#### **-l**, **--list**

List all supported boards.

#### **-f**, **--fpga**

List all supported FPGAs.

#### <span id="page-29-1"></span>**Examples**

1. Show all available boards

```
$ apio boards --list
Supported boards:
----------------------------------------------------------
Board FPGA Type Size Pack
----------------------------------------------------------
Cat-board iCE40-HX8K-CT256 hx 8k ct256
TinyFPGA-B2 iCE40-LP8K-CM81 lp 8k cm81
TinyFPGA-BX iCE40-LP8K-CM81 lp 8k cm81
alhambra-ii iCE40-HX4K-TQ144 hx 8k tq144:4k
blackice iCE40-HX4K-TQ144 hx 8k tq144:4k
```
(continues on next page)

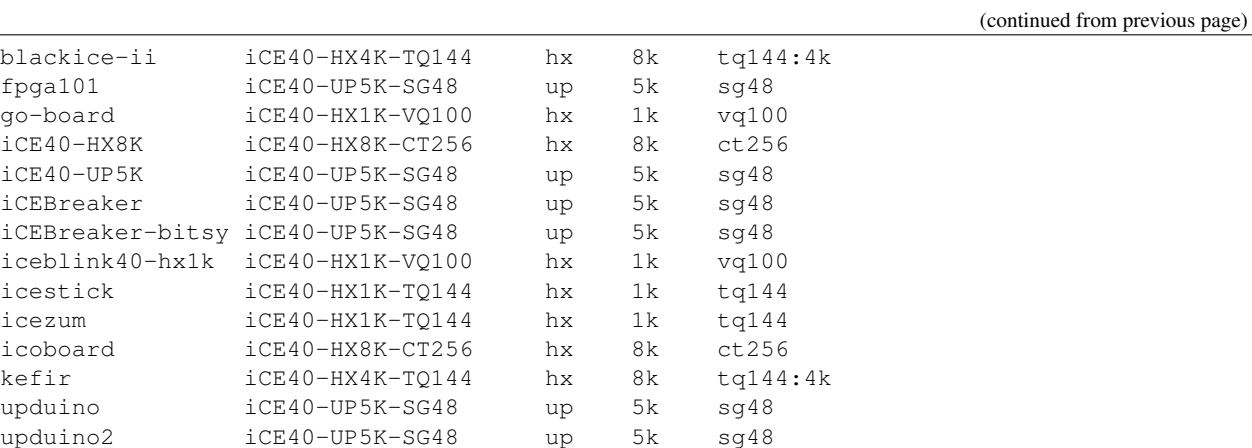

#### 2. Show all available FPGAs

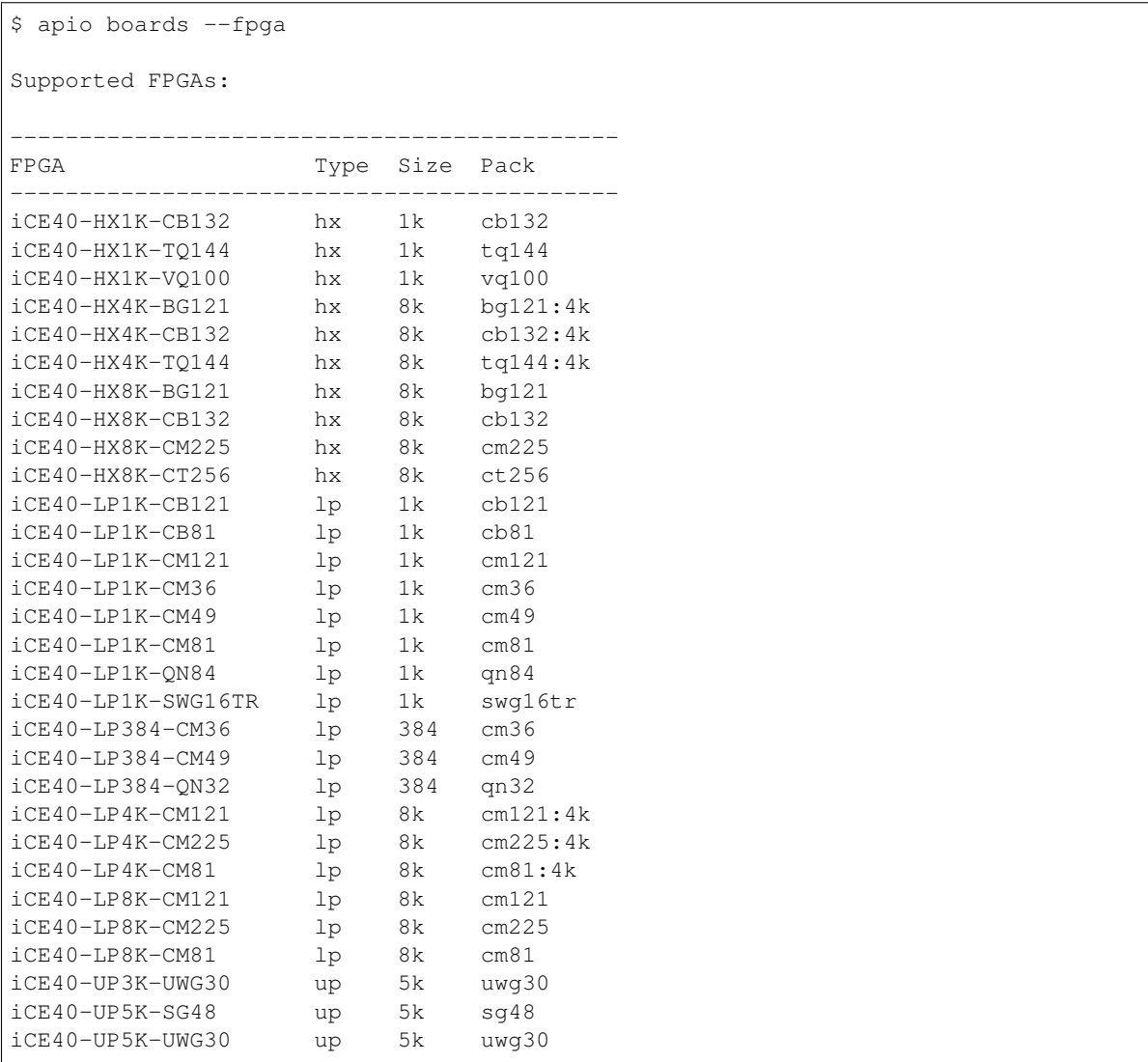

### <span id="page-31-4"></span><span id="page-31-0"></span>**apio config**

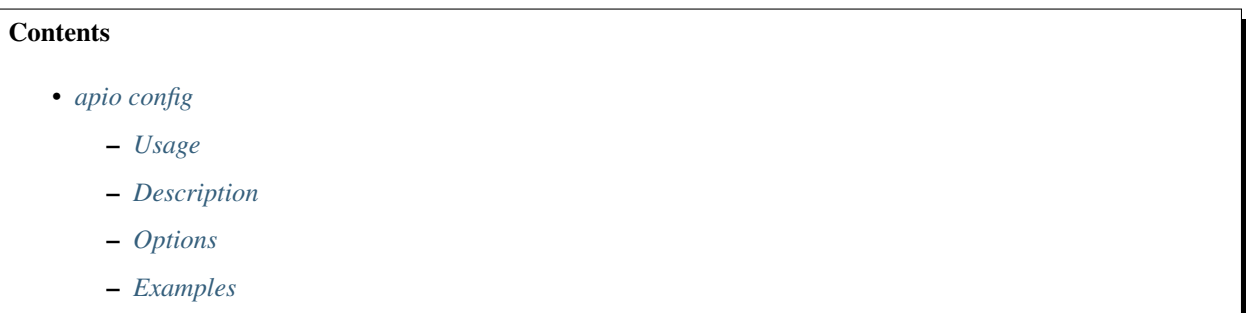

#### <span id="page-31-1"></span>**Usage**

apio config [OPTIONS]

#### <span id="page-31-2"></span>**Description**

Apio configuration commands.

#### <span id="page-31-3"></span>**Options**

#### **-l**, **--list**

List all configuration parameters.

**-v**, **--verbose** [0|1]

Verbose mode: *0* General, *1* Information.

**-e**, **--exe** [default|native]

Configure executables: *default* selects apio packages, *native* selects native binaries (except system package).

Note: In debian systems, if /etc/apio.json defines a new APIO\_PKG\_DIR, this new path will be used to load the packages.

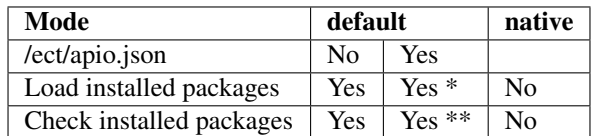

\* load APIO\_PKG\_DIR from /etc/apio.json

\*\* Suggest message *apt-get install apio-[pkg]*

#### <span id="page-32-5"></span><span id="page-32-0"></span>**Examples**

#### 1. Show all configuration parameters

```
$ apio config --list
Executable mode: default
Verbose mode: 0
```
#### 2. Enable native mode for executable binaries

```
$ apio config --exe native
Executable mode updated: native
```
#### 3. Enable verbose mode 1

```
$ apio config --verbose 1
Verbose mode updated: 1
```
#### <span id="page-32-1"></span>**apio examples**

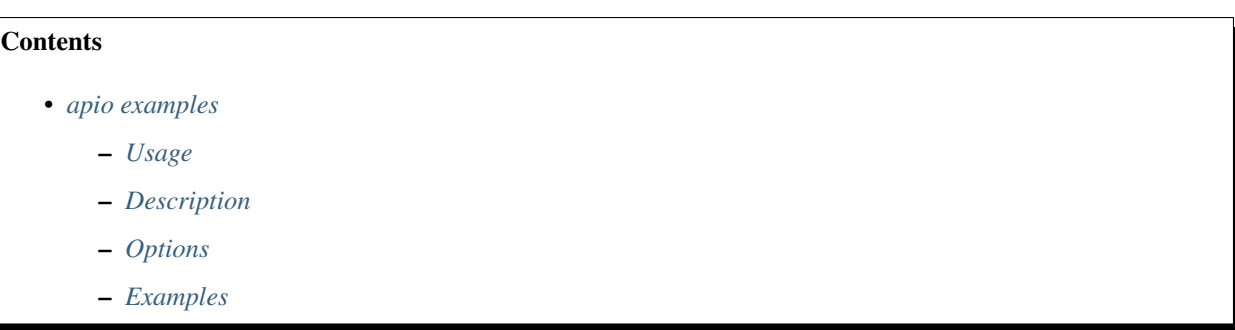

#### <span id="page-32-2"></span>**Usage**

apio examples [OPTIONS]

#### <span id="page-32-3"></span>**Description**

Manage verilog examples: <https://github.com/FPGAwars/apio-examples>

This command requires the examples package.

### <span id="page-32-4"></span>**Options**

**-l**, **--list**

List all available examples.

**-d**, **--dir**

Copy the selected example directory.

#### <span id="page-33-2"></span>**-f**, **--files**

Copy the selected example files.

#### **-p**, **--project-dir**

Set the target directory for the examples.

#### **-n**, **--sayno**

Automatically answer NO to all the questions.

#### <span id="page-33-0"></span>**Examples**

1. Show all available examples

```
$ apio examples --list
[ ... ]
leds
--------------------------------------------------------------------------------------
˓→-------
Verilog example for Turning all the leds on (for the icestick/icezum boards)
wire
--------------------------------------------------------------------------------------
˓→-------
Verilog example on how to describe a simple wire
[\ldots]
```
#### 2. Copy the *leds example* files

```
$ apio examples --files leds
Copying leds example files ...
Example files 'leds' have been successfully created!
$ ls
leds.pcf leds_tb.gtkw leds_tb.v leds.v
```
#### 3. Copy the *leds example* directory

```
$ apio examples --dir leds
Creating leds directory ...
Example 'leds' has been successfully created!
$ tree leds
leds
 info
  - leds.pcf
 - leds_tb.gtkw
  - leds_tb.v
  - leds.v
```
#### <span id="page-33-1"></span>**apio raw**

<span id="page-34-4"></span>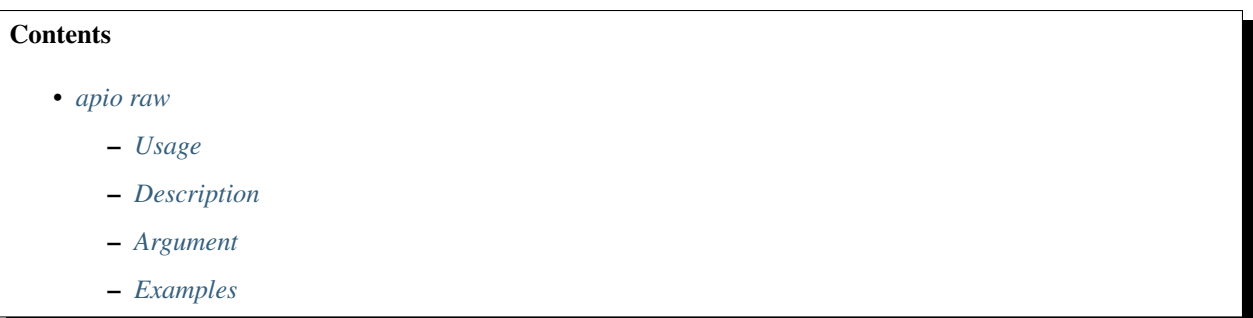

### <span id="page-34-0"></span>**Usage**

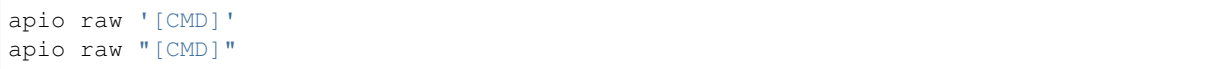

### <span id="page-34-1"></span>**Description**

Execute commands using Apio packages.

#### <span id="page-34-2"></span>**Argument**

**cmd**

Command to be executed using installed Apio packages.

#### <span id="page-34-3"></span>**Examples**

1. Run yosys (package installed with Apio)

\$ apio raw 'yosys'

2. Generate a verilog diagram with yosys

\$ apio raw 'yosys -p "read\_verilog leds.v; show" -q'

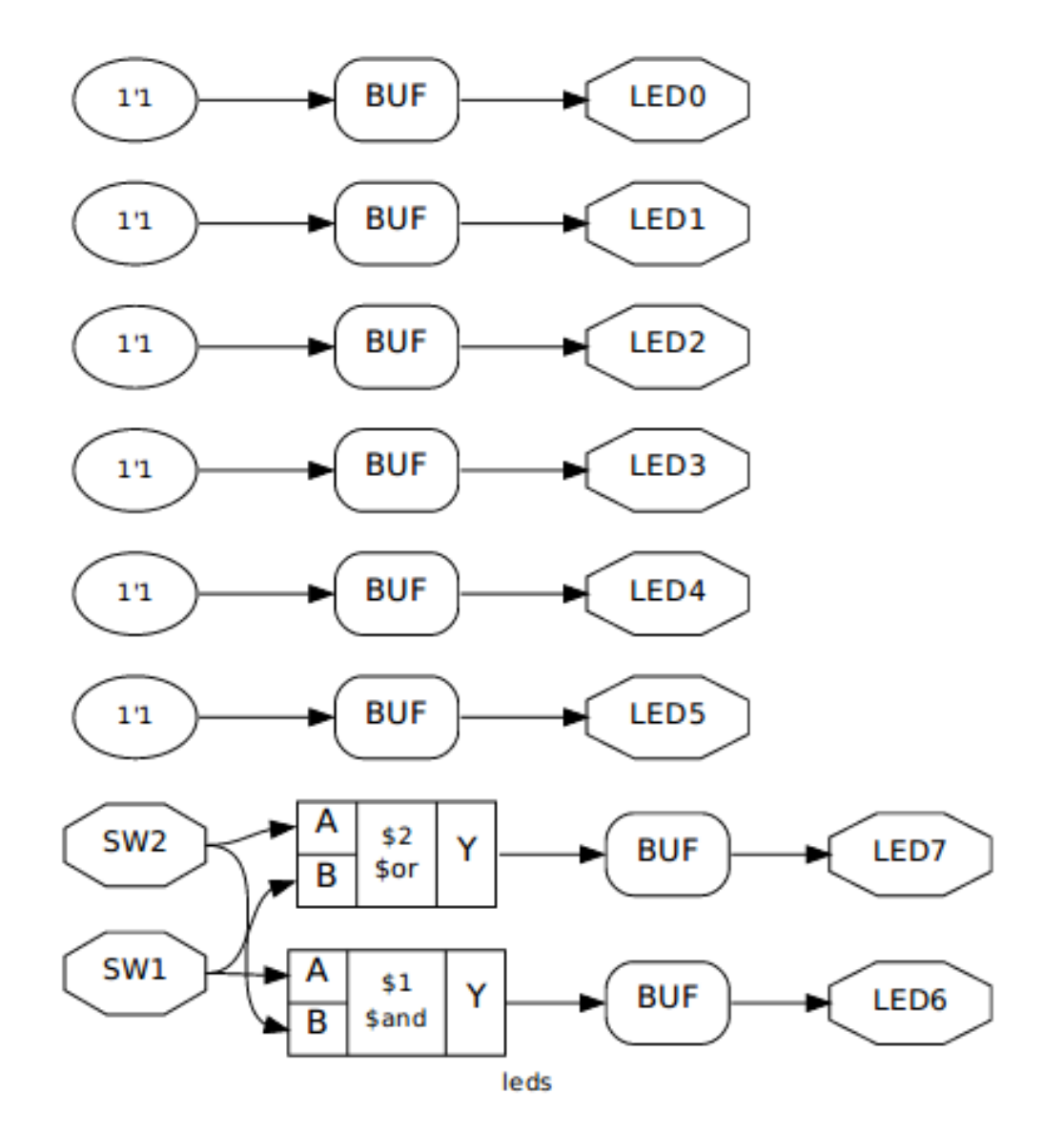

# <span id="page-35-0"></span>**apio system**

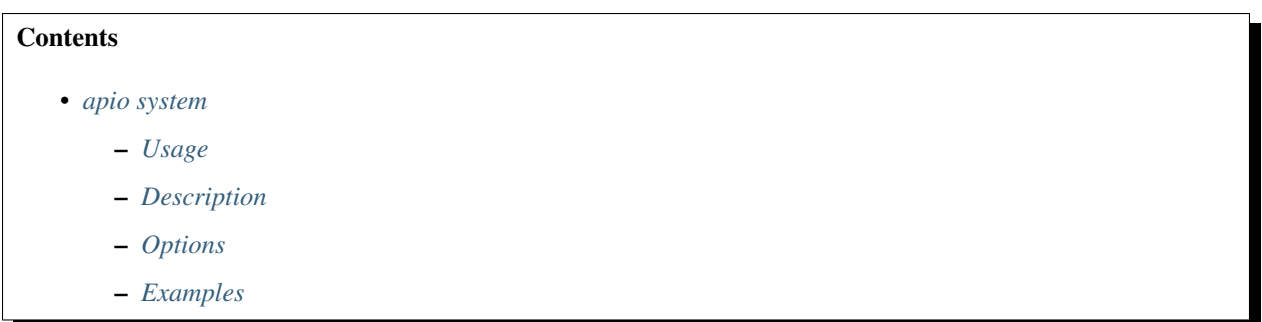

#### <span id="page-36-4"></span><span id="page-36-0"></span>**Usage**

apio system [OPTIONS]

#### <span id="page-36-1"></span>**Description**

System tools: <https://github.com/FPGAwars/tools-system>

This command requires the system package.

#### <span id="page-36-2"></span>**Options**

**--lsftdi**

List all connected FTDI devices.

**--lsusb**

List all connected USB devices.

**--lsserial**

List all connected Serial devices.

**-i**, **--info**

Show system information.

#### <span id="page-36-3"></span>**Examples**

1. List connected FTDI devices

```
$ apio system --lsftdi
Number of FTDI devices found: 1
Checking device: 0
Manufacturer: Mareldem, Description: IceZUM Alhambra v1.1 - B01-020
```
#### 2. List connected USB devices

```
$ apio system --lsusb
1d6b:0003 (bus 3, device 1)
04ca:7049 (bus 2, device 4) path: 8
8087:0a2a (bus 2, device 3) path: 7
138a:0017 (bus 2, device 2) path: 6
0403:6010 (bus 2, device 69) path: 2
1d6b:0002 (bus 2, device 1)
8087:8001 (bus 1, device 2) path: 1
1d6b:0002 (bus 1, device 1)
```
#### 3. List connected Serial devices

```
$ apio system --lsserial
Number of Serial devices found: 2
/dev/ttyUSB1
```
(continues on next page)

(continued from previous page)

```
Description: IceZUM Alhambra v1.1 - B01-020
Hardware info: USB VID:PID=0403:6010 LOCATION=2-2:1.1
/dev/ttyUSB0
Description: IceZUM Alhambra v1.1 - B01-020
Hardware info: USB VID:PID=0403:6010 LOCATION=2-2:1.0
```
#### 4. Show system information

\$ apio system --info Platform: linux\_x86\_64

#### <span id="page-37-1"></span>**apio upgrade**

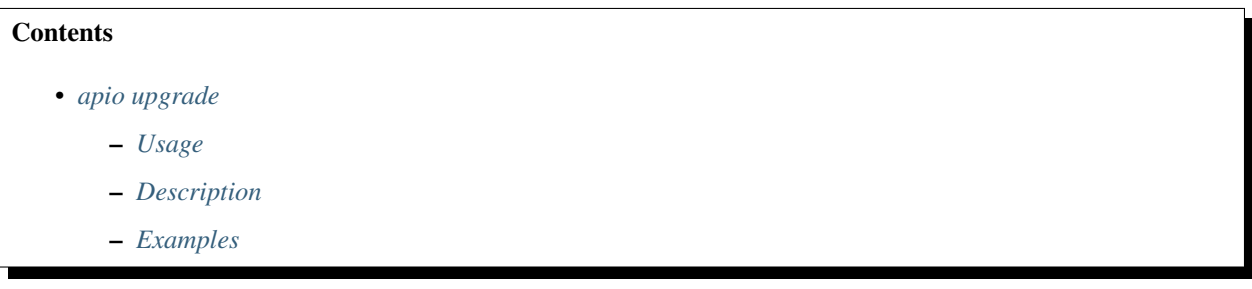

#### <span id="page-37-2"></span>**Usage**

apio upgrade [OPTIONS]

#### <span id="page-37-3"></span>**Description**

Check latest Apio version in [https://pypi.python.org/pypi/apio.](https://pypi.python.org/pypi/apio)

#### <span id="page-37-4"></span>**Examples**

1. Check the Apio version

```
$ apio upgrade
You're up-to-date!
Apio 0.4.0 is currently the newest version available.
```
# <span id="page-37-0"></span>**1.4 Contribute**

### **1.4.1 Support a new board**

In order to support a new board based on FPGA Lattice iCE40 family, follow these steps:

1. Find your FPGA name in [fpgas.json.](https://github.com/FPGAwars/apio/blob/develop/apio/resources/fpgas.json) This file contains all FPGAs supported by the [Icestorm](http://www.clifford.at/icestorm) project.

```
"iCE40-HX1K-TQ144": {
  "type": "hx",
  "size": "1k",
  "pack": "tq144"
}
"iCE40-HX8K-CT256": {
 "type": "hx",
 "size": "8k",
 "pack": "ct256"
}
```

```
"iCE40-LP8K-CM81": {
 "type": "lp",
 "size": "8k",
  "pack": "cm81"
}
```
2. Find or add your programmer in [programmers.json.](https://github.com/FPGAwars/apio/blob/develop/apio/resources/programmers.json)

```
"iceprog": {
  "command": "iceprog",
  "args": "-d i:0x${VID}:0x${PID}:${FTDI_ID}"
}
```

```
"icoprog": {
 "command": "export WIRINGPI_GPIOMEM=1; icoprog",
  "args": "-p <"
}
```

```
"tinyprog": {
 "command": "tinyprog",
 "args": "--pyserial -c ${SERIAL_PORT} --program",
  "pip_packages": [ "tinyprog" ]
}
```
NOTE: if your programmer uses a python package, add this package and its version range to [distribu](https://github.com/FPGAwars/apio/blob/develop/apio/resources/distribution.json)[tion.json.](https://github.com/FPGAwars/apio/blob/develop/apio/resources/distribution.json)

```
"pip_packages": {
 "blackiceprog": ">=2.0.0,<3.0.0",
 "litterbox": ">=0.2.1,<0.3.0",
 "tinyfpgab": ">=1.1.0,<1.2.0",
 "tinyprog": ">=1.0.21,<1.1.0"
}
```
3. Add your board to [boards.json](https://github.com/FPGAwars/apio/blob/develop/apio/resources/boards.json) with the following format:

```
"icezum": {
  "name": "IceZUM Alhambra",
  "fpga": "iCE40-HX1K-TQ144",
  "programmer": {
    "type": "iceprog"
  },
  "usb": {
    "vid": "0403",
```
(continues on next page)

(continued from previous page)

```
"pid": "6010"
 },
 "ftdi": {
    "desc": "IceZUM Alhambra.*"
 }
}
```

```
"icoboard": {
  "name": "icoBOARD 1.0",
  "fpga": "iCE40-HX8K-CT256",
 "programmer": {
   "type": "icoprog"
 },
  "platform": "linux_armv7l"
}
```

```
"TinyFPGA-BX": {
 "name": "TinyFPGA BX",
 "fpga": "iCE40-LP8K-CM81",
 "programmer": {
   "type": "tinyprog"
  },
  "usb": {
   "vid": "1d50",
   "pid": "6130"
 },
  "tinyprog": {
   "desc": "TinyFPGA BX"
  }
}
```
# Index

# Symbols

–fpga apio-build command line option, [10](#page-13-3) apio-time command line option, [15](#page-18-3) –ftdi-disable apio-drivers command line option, [19](#page-22-4) –ftdi-enable apio-drivers command line option, [19](#page-22-4) –ftdi-id apio-upload command line option, [17](#page-20-1) –lsftdi apio-system command line option, [33](#page-36-4) –lsserial apio-system command line option, [33](#page-36-4) –lsusb apio-system command line option, [33](#page-36-4) –nostyle command line option, [12](#page-15-4) –nowarn command line option, [12](#page-15-4) –serial-disable apio-drivers command line option, [19](#page-22-4) –serial-enable apio-drivers command line option, [19](#page-22-4) –serial-port apio-upload command line option, [16](#page-19-4) –size –type –pack apio-build command line option, [10](#page-13-3) apio-time command line option, [15](#page-18-3) –verbose-arachne apio-build command line option, [10](#page-13-3) apio-time command line option, [15](#page-18-3) apio-upload command line option, [17](#page-20-1) –verbose-yosys apio-build command line option, [10](#page-13-3) apio-time command line option, [15](#page-18-3) apio-upload command line option, [17](#page-20-1) –version apio command line option, [9](#page-12-5)

–warn command line option, [12](#page-15-4) -a, –all apio-install command line option, [22](#page-25-2) apio-uninstall command line option, [24](#page-27-4) command line option, [12](#page-15-4) -b, –board apio-build command line option, [10](#page-13-3) apio-init command line option, [21](#page-24-4) apio-time command line option, [15](#page-18-3) apio-upload command line option, [16](#page-19-4) -d, –dir apio-examples command line option, [29](#page-32-5) -e, –exe [default|native] apio-config command line option, [28](#page-31-4) -f, –files apio-examples command line option, [29](#page-32-5) -f, –force apio-install command line option, [22](#page-25-2) -f, –fpga apio-boards command line option, [26](#page-29-2)  $-i, -*info*$ apio-system command line option, [33](#page-36-4)  $-l$ ,  $-list$ apio-boards command line option, [26](#page-29-2) apio-config command line option, [28](#page-31-4) apio-examples command line option, [29](#page-32-5) apio-install command line option, [22](#page-25-2) apio-uninstall command line option, [24](#page-27-4) -n, –sayno apio-examples command line option, [30](#page-33-2) -p, –platform apio-install command line option, [22](#page-25-2) apio-uninstall command line option, [24](#page-27-4) -p, –project-dir apio-build command line option, [10](#page-13-3) apio-examples command line option, [30](#page-33-2) apio-init command line option, [21](#page-24-4) apio-time command line option, [15](#page-18-3) apio-upload command line option, [17](#page-20-1)

command line option, [11,](#page-14-5) [12,](#page-15-4) [14,](#page-17-4) [18](#page-21-7) -s, –scons apio-init command line option, [20](#page-23-4) -s, –sram apio-upload command line option, [17](#page-20-1) -t, –top command line option, [12](#page-15-4) -v, –verbose apio-build command line option, [10](#page-13-3) apio-time command line option, [15](#page-18-3) apio-upload command line option, [17](#page-20-1)  $-v,$  –verbose  $[0|1]$ apio-config command line option, [28](#page-31-4) -y, –sayyes apio-init command line option, [21](#page-24-4)

# A

apio command line option –version, [9](#page-12-5) apio-boards command line option -f, –fpga, [26](#page-29-2) -l, –list, [26](#page-29-2) apio-build command line option  $-$ fpga, [10](#page-13-3) –size –type –pack, [10](#page-13-3) –verbose-arachne, [10](#page-13-3) –verbose-yosys, [10](#page-13-3) -b, –board, [10](#page-13-3) -p, –project-dir, [10](#page-13-3) -v, –verbose, [10](#page-13-3) apio-config command line option -e, –exe [default|native], [28](#page-31-4) -l, –list, [28](#page-31-4) -v, –verbose [0|1], [28](#page-31-4) apio-drivers command line option –ftdi-disable, [19](#page-22-4) –ftdi-enable, [19](#page-22-4) –serial-disable, [19](#page-22-4) –serial-enable, [19](#page-22-4) apio-examples command line option -d, –dir, [29](#page-32-5) -f, –files, [29](#page-32-5) -l, –list, [29](#page-32-5) -n, –sayno, [30](#page-33-2) -p, –project-dir, [30](#page-33-2) apio-init command line option -b, –board, [21](#page-24-4) -p, –project-dir, [21](#page-24-4) -s, –scons, [20](#page-23-4) -y, –sayyes, [21](#page-24-4) apio-install command line option -a, –all, [22](#page-25-2) -f, –force, [22](#page-25-2) -l, –list, [22](#page-25-2)

-p, –platform, [22](#page-25-2) apio-raw command line option cmd, [31](#page-34-4) apio-system command line option –lsftdi, [33](#page-36-4) –lsserial, [33](#page-36-4) –lsusb, [33](#page-36-4) -i, –info, [33](#page-36-4) apio-time command line option –fpga, [15](#page-18-3) –size –type –pack, [15](#page-18-3) –verbose-arachne, [15](#page-18-3) –verbose-yosys, [15](#page-18-3) -b, –board, [15](#page-18-3) -p, –project-dir, [15](#page-18-3) -v, –verbose, [15](#page-18-3) apio-uninstall command line option -a, –all, [24](#page-27-4) -l, –list, [24](#page-27-4) -p, –platform, [24](#page-27-4) apio-upload command line option –ftdi-id, [17](#page-20-1) –serial-port, [16](#page-19-4) –verbose-arachne, [17](#page-20-1) –verbose-yosys, [17](#page-20-1) -b, –board, [16](#page-19-4) -p, –project-dir, [17](#page-20-1) -s, –sram, [17](#page-20-1) -v, –verbose, [17](#page-20-1)

# C

cmd apio-raw command line option, [31](#page-34-4) command line option –nostyle, [12](#page-15-4) –nowarn, [12](#page-15-4) –warn, [12](#page-15-4) -a, –all, [12](#page-15-4) -p, –project-dir, [11,](#page-14-5) [12,](#page-15-4) [14,](#page-17-4) [18](#page-21-7) -t, –top, [12](#page-15-4)